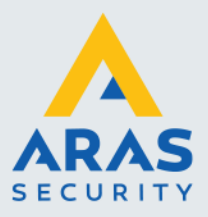

## Internet Explorer mode in Edge

Oudere modellen recorders en camera's zijn enkel met volledige web functionaliteit te gebruiken in Internet Explorer, niet in andere browsers als Crome, Firefox of Edge.

Uniview camera's en recorders met firmware gereleased in 2022 werken wel in andere browsers.

Het is wel mogelijk om in Egde via Internet Explorer mode de webinterface van recorder of camera te openen.

Open de recorder of camera in Edge en kies daarna de optie "opnieuw openen in Internet Exporer mode".

Om dit juist te laten werken moeten wel enkele instellingen in Edge juist geconfigureerd worden. Zie hieronder:

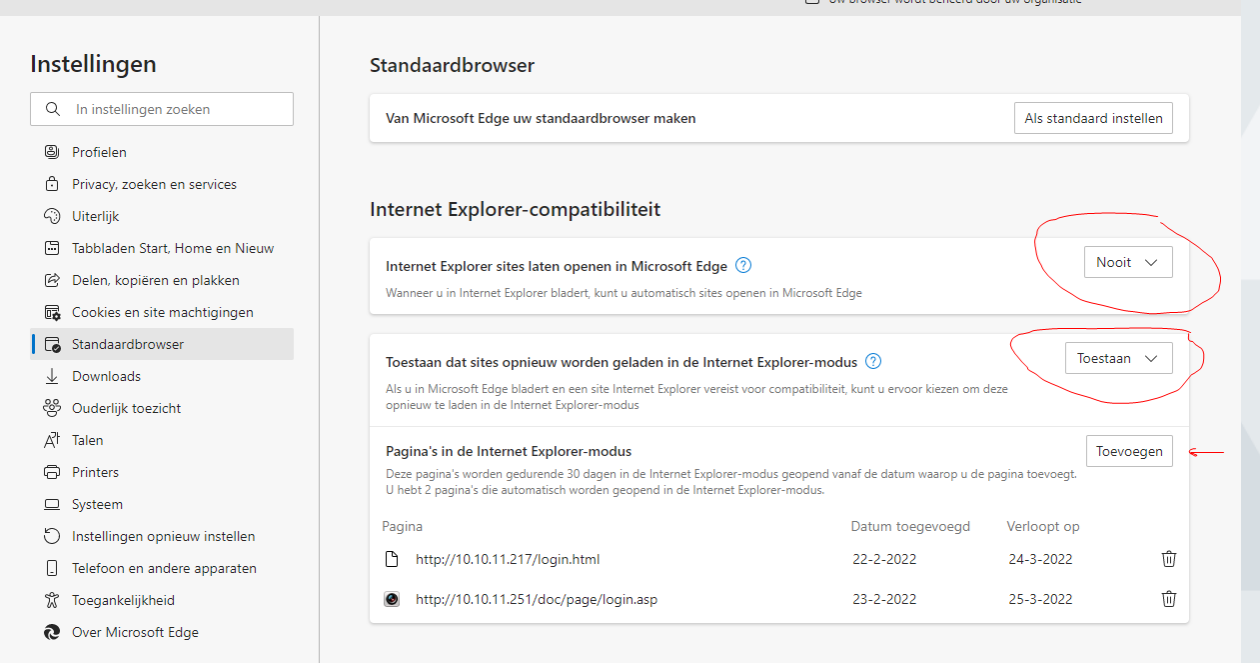

Na bovenstaande te hebben uitgevoerd de Webpagina van recorder of camera starten in Edge, dan op de 3 puntjes (instellingen en meer) klikken en in het pulldown menu "opnieuw openen in Internet Exporer mode" kiezen.

Full service distributeur van beveiligingsapparatuur

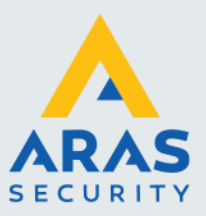

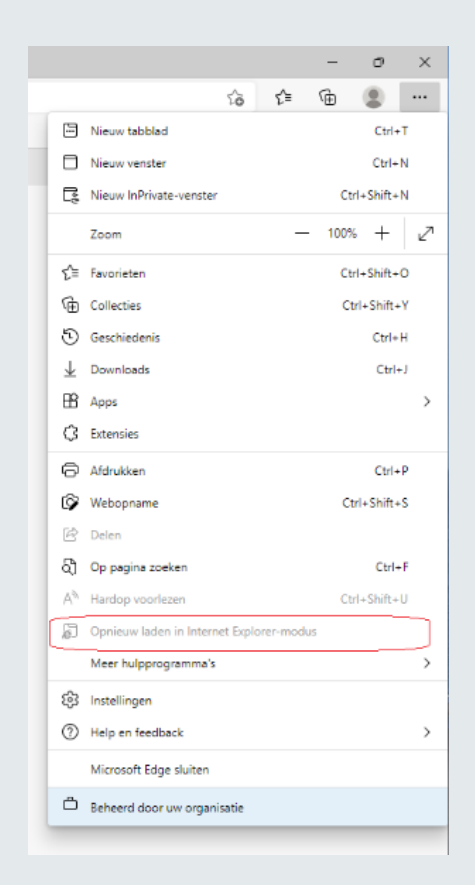

De browser komt met een melding om een plugin (voor internet Explorer) te installeren. Start het installeren.

De plugin kan nu wel geladen worden en het livebeeld wordt in de webinterface getoond.

Full service distributeur van beveiligingsapparatuur